<span id="page-0-0"></span>t=0x86ffbb0 co.o Contents: [Dobrica PavlinuÅ<sub>i</sub>iÄ 's random unstructured stuff]

- Dobrica PavlinuÅ<sub>i</sub>jÄ 's random unstructured stuff (Links)
- Dobrica PavlinuÅ<sub>i</sub>jÄ 's random unstructured stuff (Samsung ARM working))
- Dobrica PavlinuÅ<sub>j</sub>iÄ 's random unstructured stuff (bricked, recovery doesn't help)
- Dobrica PavlinuÅ<sub>i</sub>jÄ 's random unstructured stuff (arch)
- Dobrica PavlinuÅ; iÄ's random unstructured stuff (custom firmware)
- Dobrica PavlinuÅ<sub>i</sub>jÄ 's random unstructured stuff (flash using raspberry pi) ◆ Dobrica PavlinuÅ¡iÄ 's random unstructured stuff (ch341a attempt)
- Dobrica PavlinuÅ<sub>i</sub>jÄ 's random unstructured stuff (u-boot)
	- Dobrica PavlinuÅ<sub>i</sub>jÄ 's random unstructured stuff (chromiumos)
- Dobrica PavlinuÅijÄ 's random unstructured stuff (servo debug header)
- Dobrica PavlinuÅ<sub>i</sub>jÄ's random unstructured stuff (spi flash layout)
- Dobrica PavlinuA<sub>j</sub>iA 's random unstructured stuff (enable development mode from [recovery\)](https://saturn.ffzg.hr/rot13/index.cgi?dobrica_pavlinu%C5%A1i%C4%87_s_random_unstructured_stuff#enable_development_mode_from_recovery)
- Dobrica PavlinuÅjiÄ 's random unstructured stuff (upstream u-boot flashing)
- Dobrica PavlinuÅ<sub>i</sub>jÄ's random unstructured stuff (building chromiumos)
- Dobrica PavlinuÅ; iÄ's random unstructured stuff (building u-boot)
- Dobrica PavlinuÅ¡iÄ 's random unstructured stuff (boot resistors (boot from sd card))
- Dobrica PavlinuÅ<sub>i</sub>jÄ 's random unstructured stuff (coreboot)

# **Links**

- <https://github.com/hugegreenbug/xf86-input-cmt>
- <https://www.chromium.org/chromium-os/developer-information-for-chrome-os-devices/samsung-arm-chromebook>

I have two chromebooks, one is working and one is bricked

# **Samsung ARM Chromebook (working)**

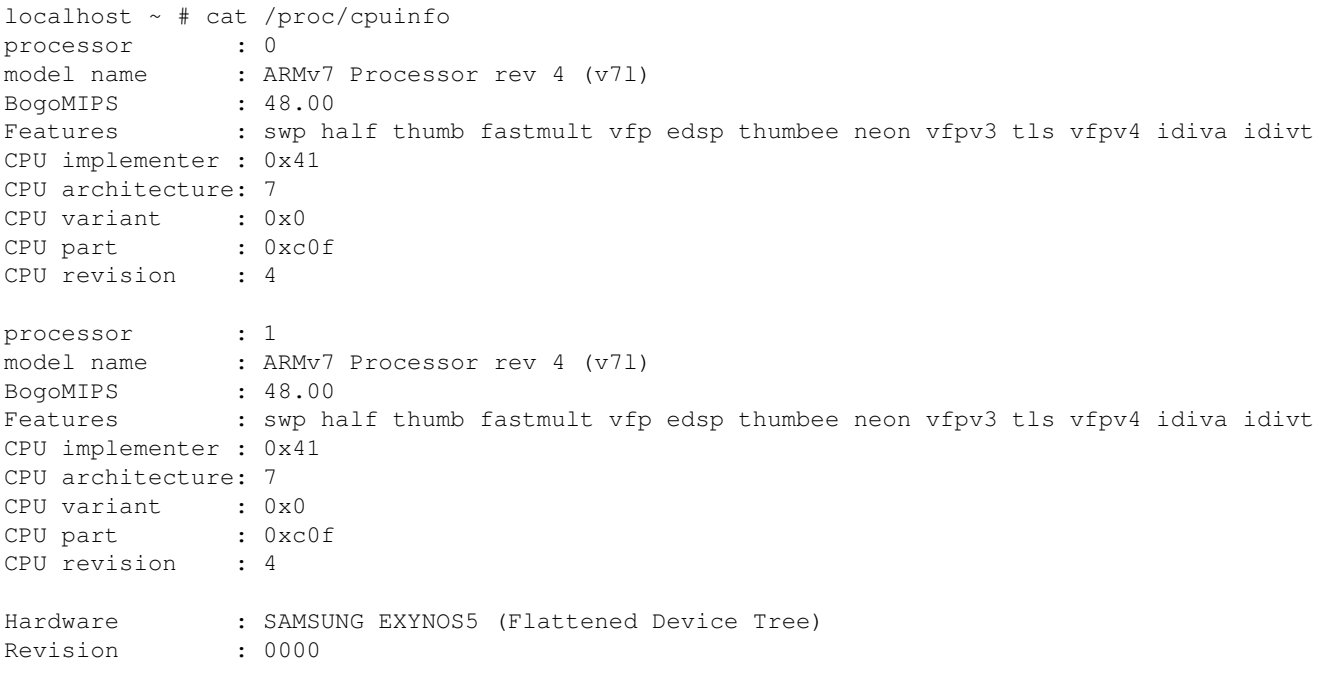

Serial : 0000000000000000

```
localhost \sim # flashrom -\text{flash-name}flashrom v0.9.4 : 244249c : Dec 09 2016 03:49:59 UTC on Linux 3.8.11 (armv7l)
flashrom v0.9.4 : 244249c : Dec 09 2016 03:49:59 UTC on Linux 3.8.11 (armv7l)
vendor="Winbond" name="W25Q32DW"
```
<https://media.digikey.com/pdf/Data%20Sheets/Winbond%20PDFs/W25Q32DW.pdf>

```
localhost ~ # flashrom --get-size
4194304
localhost ~ # flashrom --wp-status
WP: status: 0x00b8
WP: status.srp0: 1
WP: status.srp1: 0
WP: write protect is enabled.
WP: write protect range: start=0x00000000, len=0x00200000
localhost Downloads # flashrom -r chromebook-spi.rom 
Block protection could not be disabled!
Reading flash... SUCCESS
```
## **bricked, recovery doesn't help**

This chromebook reports that it wants to do recovery, but inserting (few different) usb sticks generated using <http://www.google.com/chromeos/recovery>instructions doesn't help

[https://dl.google.com/dl/edgedl/chromeos/recovery/linux\\_recovery.sh](https://dl.google.com/dl/edgedl/chromeos/recovery/linux_recovery.sh)

#### **arch**

[https://wiki.archlinux.org/index.php/Samsung\\_Chromebook\\_\(ARM\)](https://wiki.archlinux.org/index.php/Samsung_Chromebook_(ARM)

```
setenv bootargs root=/dev/mmcblk1p2 rootfstype=jfs rootwait rw
mmc dev 1
ext2load mmc 1:1 42000000 vmlinux.uimg
bootm 42000000
```
## **custom firmware**

- <https://www.chromium.org/chromium-os/developer-information-for-chrome-os-devices/custom-firmware>
- [http://selinuxproject.org/~jmorris/lss2013\\_slides/safford\\_chromebook\\_takeown.pdf](http://selinuxproject.org/~jmorris/lss2013_slides/safford_chromebook_takeown.pdf)
- https://www.chromium.org/chromium-os/firmware-porting-guide/using-nv-u-boot-on-the-samsung-arr

dpavlin@nuc:/nuc/books/Chromebook\$ wget http://commondatastorage.googleapis.com/chromeos-localmir --2017-01-19 19:05:28-- http://commondatastorage.googleapis.com/chromeos-localmirror/distfiles/n Resolving commondatastorage.googleapis.com (commondatastorage.googleapis.com)... 216.58.206.16, 2 Connecting to commondatastorage.googleapis.com (commondatastorage.googleapis.com)|216.58.206.16|:

```
HTTP request sent, awaiting response... 200 OK
Length: 281844 (275K) [application/octet-stream]
Saving to: â nv_uboot-snow.kpart.bz2â
nv_uboot-snow.kpart.bz2 100%[================================================>] 275.24K 1.37MB/s in 0.2s 
2017-01-19 19:05:28 (1.37 MB/s) - â nv_uboot-snow.kpart.bz2â saved [281844/281844]
```
This might be upstream bios update, but u-boot doesn't start at beginning, so it's probably some update format and not raw image.

• <https://blogs.s-osg.org/use-mainline-u-boot-non-signed-kernels-exynos-chromebooks/>

## **flash using raspberry pi**

unplug battery before attempting this! rpi3 can power flash memory

# backup

```
root@rpi3:/home/pi/flashrom-0.9.9# ./flashrom -p linux_spi:dev=/dev/spidev0.0 -r chromeboot-brick
flashrom v0.9.9-r1955 on Linux 4.4.27-v7+ (armv7l)
flashrom is free software, get the source code at https://flashrom.org
```
Calibrating delay loop... OK. Found GigaDevice flash chip "GD25LQ32" (4096 kB, SPI) on linux\_spi. Unsetting lock bit(s) failed. Reading flash... done.

#### [file:///nuc/books/Chromebook/GD25LQ32\\_Rev1.3.pdf](#page-0-0)

#### I repeated this twice and checked md5sum of both files to verify that I have stable connection with programmer

# flash version from another chromebook root@rpi3:/home/pi# time ./flashrom-0.9.9/flashrom -p linux\_spi:dev=/dev/spidev0.0 -w chromebookflashrom v0.9.9-r1955 on Linux 4.4.27-v7+ (armv7l) flashrom is free software, get the source code at https://flashrom.org Calibrating delay loop... OK. Found GigaDevice flash chip "GD25LQ32" (4096 kB, SPI) on linux\_spi. Unsetting lock bit(s) failed. Reading old flash chip contents... done. Erasing and writing flash chip... FAILED at 0x00002000! Expected=0xff, Found=0x14, failed byte co ERASE FAILED! Reading current flash chip contents... done. Looking for another erase function. FAILED at 0x00000000! Expected=0xff, Found=0xa3, failed byte count from 0x00000000-0x00007fff: 0x ERASE FAILED! Reading current flash chip contents... done. Looking for another erase function. FAILED at 0x00000000! Expected=0xff, Found=0xa3, failed byte count from 0x00000000-0x0000ffff: 0x ERASE FAILED! Reading current flash chip contents... done. Looking for another erase function. FAILED at 0x00000000! Expected=0xff, Found=0xa3, failed byte count from 0x00000000-0x003fffff: 0x ERASE FAILED! Reading current flash chip contents... done. Looking for another erase function.

No usable erase functions left. FAILED! Uh oh. Erase/write failed. Checking if anything has changed. Reading current flash chip contents... done. Good, writing to the flash chip apparently didn't do anything. Please check the connections (especially those to write protection pins) between the programmer and the flash chip. If you think the error is caused by flashrom please report this on IRC at chat.freenode.net (channel #flashrom) or mail flashrom@flashrom.org, thanks! real 14m40.938s user 0m1.600s sys 0m9.000s # hm?! root@rpi3:/home/pi# time ./flashrom-0.9.9/flashrom -p linux\_spi:dev=/dev/spidev0.0 -r chromebookflashrom v0.9.9-r1955 on Linux 4.4.27-v7+ (armv7l) flashrom is free software, get the source code at https://flashrom.org Calibrating delay loop... OK. Found GigaDevice flash chip "GD25LQ32" (4096 kB, SPI) on linux\_spi. Unsetting lock bit(s) failed. Reading flash... done. real 1m19.653s user 0m1.140s sys 0m0.700s root@rpi3:/home/pi# md5sum chromeboot-bricked.rom chromebook-broken.rom.3 1ef1d2230c27624661a86b57064057cb chromeboot-bricked.rom 1ef1d2230c27624661a86b57064057cb chromebook-broken.rom.3 # It really didn't change!

#### **ch341a attempt**

root@rpi3:/home/pi# flashrom --programmer ch341a\_spi -r ch341a-snow-broken-spi.rom flashrom v0.9.9-r1955 on Linux 4.4.27-v7+ (armv7l) flashrom is free software, get the source code at https://flashrom.org Calibrating delay loop... OK. Found GigaDevice flash chip "GD25LQ32" (4096 kB, SPI) on ch341a\_spi. Reading flash... done. root@rpi3:/home/pi# md5sum ch341a-snow-broken-spi.rom 1ef1d2230c27624661a86b57064057cb ch341a-snow-broken-spi.rom root@rpi3:/home/pi# md5sum \*.rom 1ef1d2230c27624661a86b57064057cb ch341a-snow-broken-spi.rom 11e616f5dcf18d775f6484b78953ada0 chromebook-spi.rom 1ef1d2230c27624661a86b57064057cb chromeboot-bricked.rom root@rpi3:/home/pi# time flashrom --programmer ch341a\_spi -w chromebook-spi.rom flashrom v0.9.9-r1955 on Linux 4.4.27-v7+ (armv7l) flashrom is free software, get the source code at https://flashrom.org Calibrating delay loop... OK. Found GigaDevice flash chip "GD25LQ32" (4096 kB, SPI) on ch341a\_spi. Reading old flash chip contents... done. Erasing and writing flash chip... Erase/write done. Verifying flash... VERIFIED. real 5m21.170s

[https://dl.google.com/dl/edgedl/chromeos/recovery/linux\\_recovery.sh](https://dl.google.com/dl/edgedl/chromeos/recovery/linux_recovery.sh)

https://dl.google.com/dl/edgedl/chromeos/recovery/chromeos\_8743.85.0\_daisy\_recovery\_stable-channel\_s

## **u-boot**

```
dpavlin@klin:/klin$ git clone git://git.denx.de/u-boot.git
Cloning into 'u-boot'...
remote: Counting objects: 442911, done.
remote: Compressing objects: 100% (77033/77033), done.
remote: Total 442911 (delta 360952), reused 440666 (delta 358805)
Receiving objects: 100% (442911/442911), 93.64 MiB | 11.14 MiB/s, done.
Resolving deltas: 100% (360952/360952), done.
git remote add u-boot-samsung git://git.denx.de/u-boot-samsung.git
git checkout u-boot-samsung/master -b u-boot-samsung/master
dpavlin@klin:/klin/u-boot$ find . -name 'snow*'
./include/configs/snow.h
./configs/snow_defconfig
export CROSS_COMPILE="arm-none-eabi-" ARCH=arm
dpavlin@klin:/klin/u-boot$ make snow_defconfig
  HOSTCC scripts/basic/fixdep
  HOSTCC scripts/kconfig/conf.o
  SHIPPED scripts/kconfig/zconf.tab.c
  SHIPPED scripts/kconfig/zconf.lex.c
  SHIPPED scripts/kconfig/zconf.hash.c
  HOSTCC scripts/kconfig/zconf.tab.o
  HOSTLD scripts/kconfig/conf
#
# configuration written to .config
#
```

```
make
```
#### **chromiumos**

```
dpavlin@klin:/klin/chromebook/u-boot$ git remote -v
origin https://chromium.googlesource.com/chromiumos/third_party/u-boot/ (fetch)
origin https://chromium.googlesource.com/chromiumos/third_party/u-boot/ (push)
```
dpavlin@klin:/klin/chromebook/u-boot\$ git checkout -b firmware-snow-2695.B remotes/origin/firmware-snow-2695.B Branch firmware-snow-2695.B set up to track remote branch firmware-snow-2695.B from origin.

#### **servo debug header**

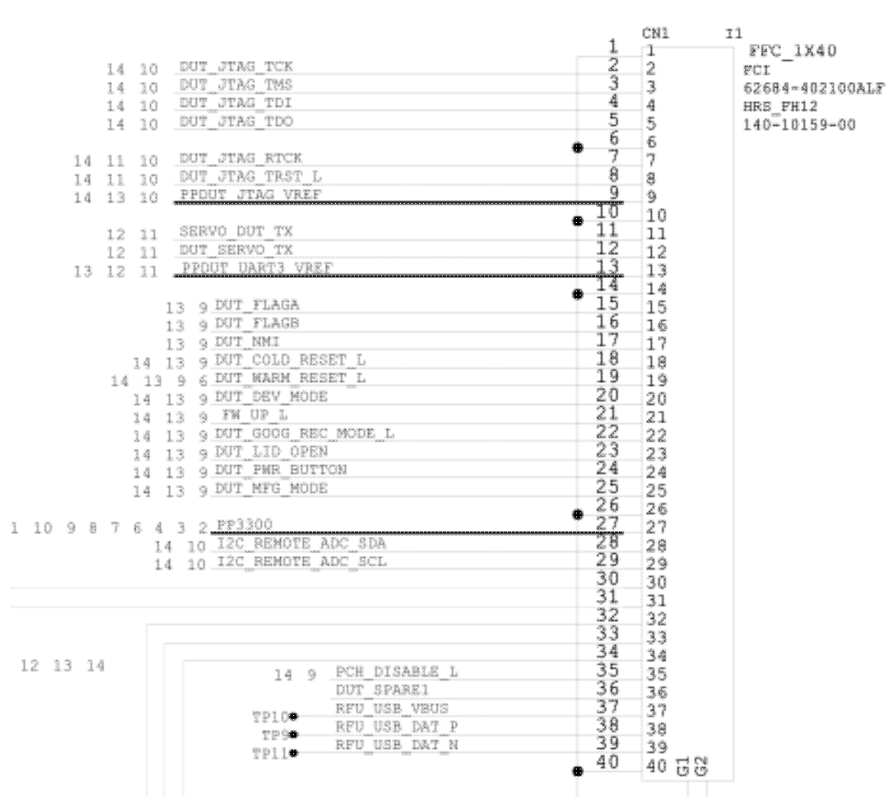

V1 DEBUG HEADER:

## **spi flash layout**

```
dpavlin@nuc:/nuc/flashmap$ git remote -v
origin https://github.com/dhendrix/flashmap (fetch)
origin https://github.com/dhendrix/flashmap (push)
```

```
dpavlin@nuc:/nuc/chromebook/flashmap$ ./fmap_decode /nuc/books/Chromebook/spi/snow-spi.rom | sort
area_offset="0x00000000" area_size="0x00002000" area_name="BL1 PRE_BOOT" area_flags_raw="0x01" ar
area_offset="0x00002000" area_size="0x00004000" area_name="BL2 SPL" area_flags_raw="0x01" area_fl
area_offset="0x00006000" area_size="0x0009a000" area_name="U_BOOT" area_flags_raw="0x01" area_fla
area_offset="0x000a0000" area_size="0x00001000" area_name="FMAP" area_flags_raw="0x01" area_flags
area_offset="0x000b0000" area_size="0x000ef000" area_name="GBB" area_flags_raw="0x01" area_flags=
area_offset="0x00200000" area_size="0x00002000" area_name="VBLOCK_A" area_flags_raw="0x01" area_f
area_offset="0x00202000" area_size="0x000edf00" area_name="FW_MAIN_A" area_flags_raw="0x01" area_
area_offset="0x00300000" area_size="0x00002000" area_name="VBLOCK_B" area_flags_raw="0x01" area_f
area_offset="0x00302000" area_size="0x000edf00" area_name="FW_MAIN_B" area_flags_raw="0x01" area_
area_offset="0x003f8000" area_size="0x00004000" area_name="SHARED_DATA" area_flags_raw="0x01" are
fmap_signature="0x5f5f464d41505f5f" fmap_ver_major="1" fmap_ver_minor="0" fmap_base="0x00000000000000000000000
```
#### **enable development mode from recovery**

https://www.chromium.org/chromium-os/developer-information-for-chrome-os-devices/workaround-for-batter

(parted) unit b (parted) print Model: MEM Drive Mini Metal (scsi) Disk /dev/sdc: 2021654528B Sector size (logical/physical): 512B/512B Partition Table: gpt Disk Flags:

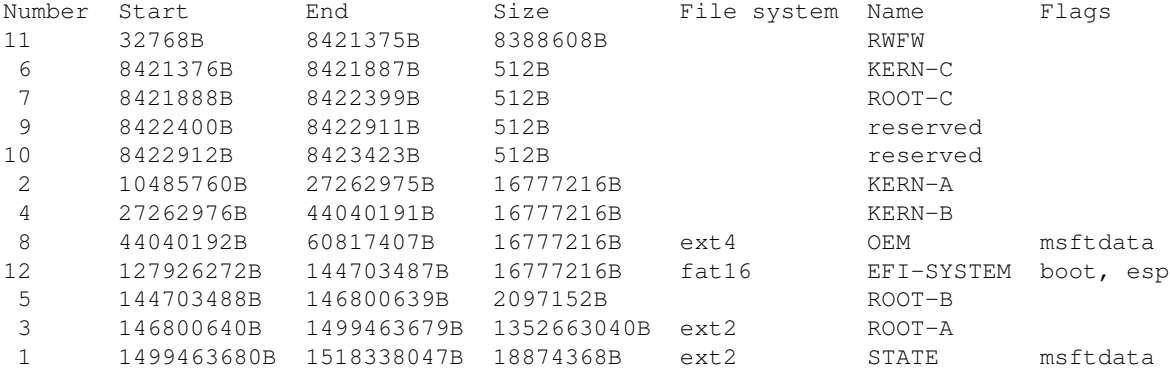

(parted) quit

dpavlin@nuc:/nuc/flashmap\$ ./enable\_rw\_mount.sh /dev/sdc 146800640B ./enable\_rw\_mount.sh: line 9: 146800640B: value too great for base (error token is "146800640B") enable\_rw\_mount called on non-ext2 filesystem: /dev/sdc 146800640B dpavlin@nuc:/nuc/flashmap\$ ./enable\_rw\_mount.sh /dev/sdc 146800640 dpavlin@nuc:/nuc/flashmap\$ sudo mount /dev/sdc3 /tmp/sdc3/

And this doesn't help to get recovery on broken cromebook working

## **upstream u-boot flashing**

```
oot@rpi3:/home/pi# cp chromebook-spi.rom spi-mix.rom && dd conv=notrunc if=u-boot-nodtb.bin of=sp
1163+1 records in
1163+1 records out
595496 bytes (595 kB) copied, 0.0177353 s, 33.6 MB/s
root@rpi3:/home/pi# time flashrom --programmer ch341a_spi --layout snow.layout2 --image U_BOOT --
flashrom v0.9.9-r1955 on Linux 4.4.27-v7+ (armv7l)
flashrom is free software, get the source code at https://flashrom.org
Using region: "U_BOOT".
Calibrating delay loop... OK.
Found GigaDevice flash chip "GD25LQ32" (4096 kB, SPI) on ch341a_spi.
Reading old flash chip contents... done.
Erasing and writing flash chip... Erase/write done.
Verifying flash... VERIFIED.
real 3m31.555s
user 0m21.310s
sys 0m13.660s
```
# **building chromiumos**

#### • <https://www.chromium.org/chromium-os/developer-guide>

dpavlin@klin:/klin/chromebook\$ . env.sh

dpavlin@klin:/klin/chromebook/chromiumos\$ cros\_sdk --download

```
(cr) ((971c906...)) dpavlin@klin ~/trunk/src/scripts $ export BOARD=daisy
```
(cr) ((971c906...)) dpavlin@klin ~/trunk/src/scripts \$ ./set\_shared\_user\_password.sh Enter password for shared user account: Password set in /etc/shared\_user\_passwd.txt

(cr) ((971c906...)) dpavlin@klin ~/trunk/src/scripts \$ ./build\_packages --board=\${BOARD}

#### **breaks**

## **building u-boot**

• https://www.chromium.org/chromium-os/firmware-porting-guide/using-nv-u-boot-on-the-samsung-arr

```
BOARD=daisy
FDT=snow
cros_workon --board=${BOARD} start chromeos-u-boot
emerge-${BOARD} chromeos-ec chromeos-u-boot chromeos-bootimage
```
## **boot resistors (boot from sd card)**

• <https://archlinuxarm.org/forum/viewtopic.php?f=27&t=4016&start=120#p30291>

## **coreboot**

• <https://www.coreboot.org/Exynos5>

```
dpavlin@klin:/klin/coreboot/util/crossgcc$ ./buildgcc -p armv7a-eabi -j 4
```